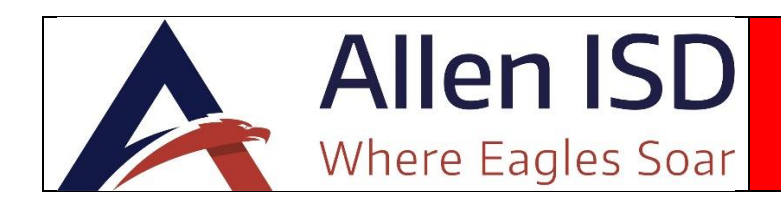

Parents can complete Back to School forms by logging into Skyward Family Access, clicking through a set of screens, and providing an electronic signature. Parents will have access to all referenced documents such as the Student Handbook, Code of Conduct, Acceptable Use Policy, etc. via live links on each form. Please complete your Back to School forms within the next few days. This process streamlines student data collection for campus registrars and ensures that Allen ISD has the most up to date information on your student.

## **You must complete these forms for each student enrolled in AISD.**

Primary guardians/parents will use their own "Parent" Family Access login to access the Back to School forms at the following link: [https://skyward.allenisd.org](https://skyward.allenisd.org/) Do not use your student's login. For additional help, please contact your student's campus.

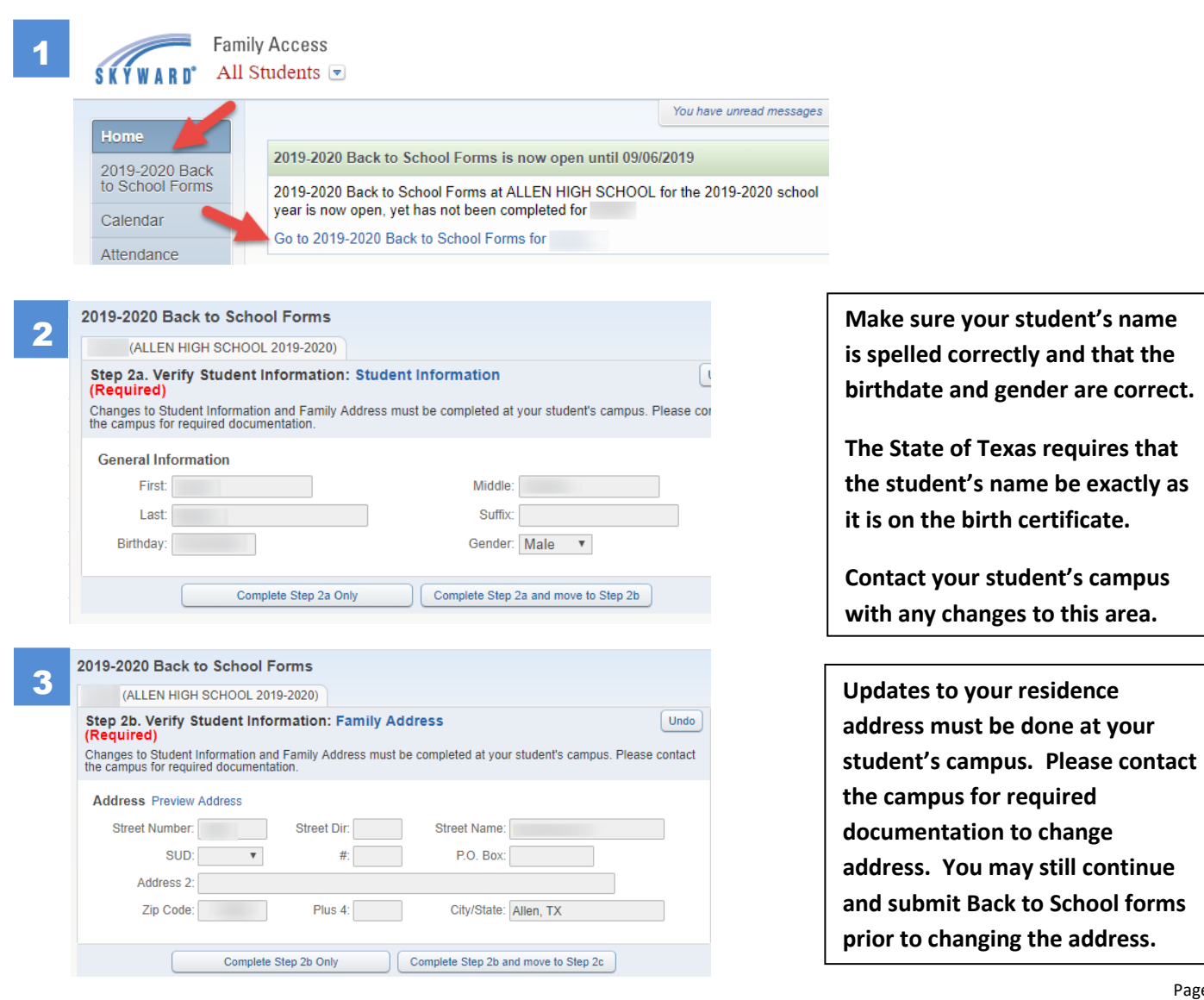

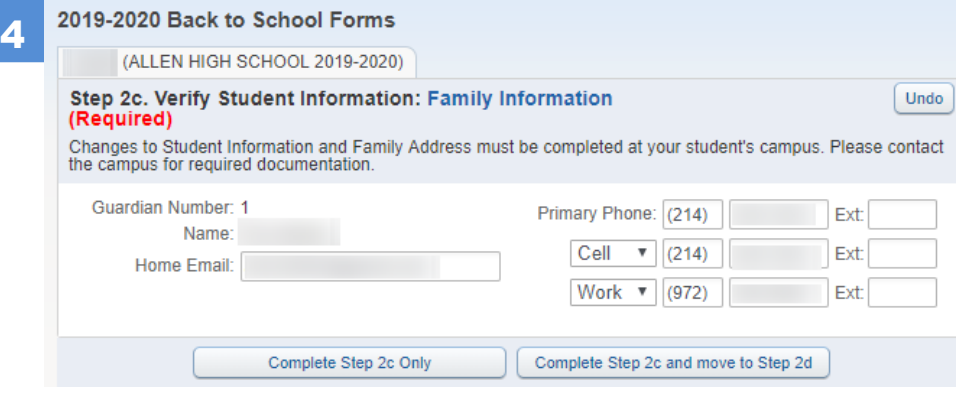

**Make any changes to email addresses or phone numbers.**

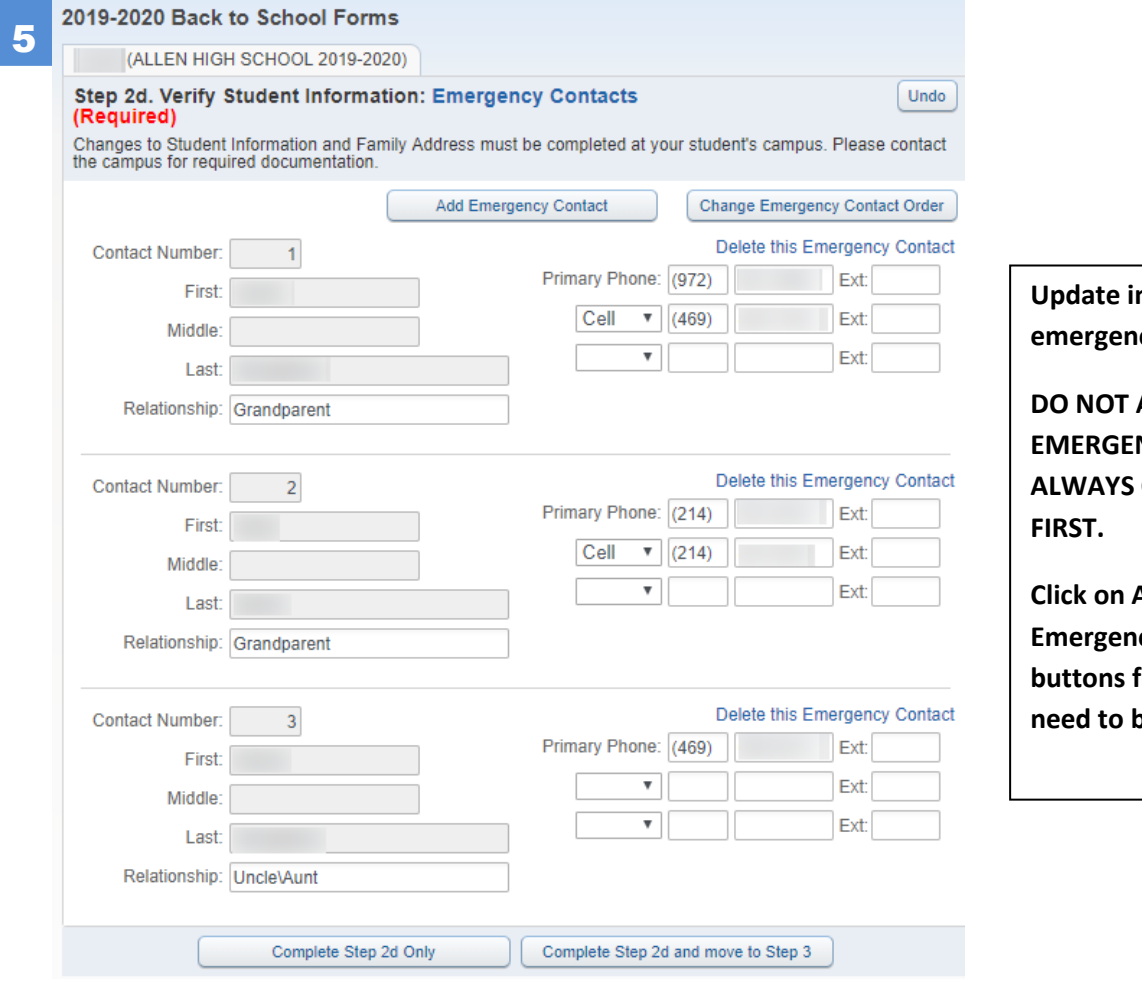

**nformation on your examency contacts.** 

**ADD YOURSELF AS AN NCY CONTACT. WE WILL CONTACT PARENTS** 

**Click on Add or Change Expertact Order** for any contacts that be added or re-ordered.

**Continue on through the remaining steps. When you have reached the last step, you should have a green checkmark next to each step.** 6

## **Choose the last step which is Complete 2019-2020 Back to School Forms.**

**District Message** 1. How To Fill Out Forms

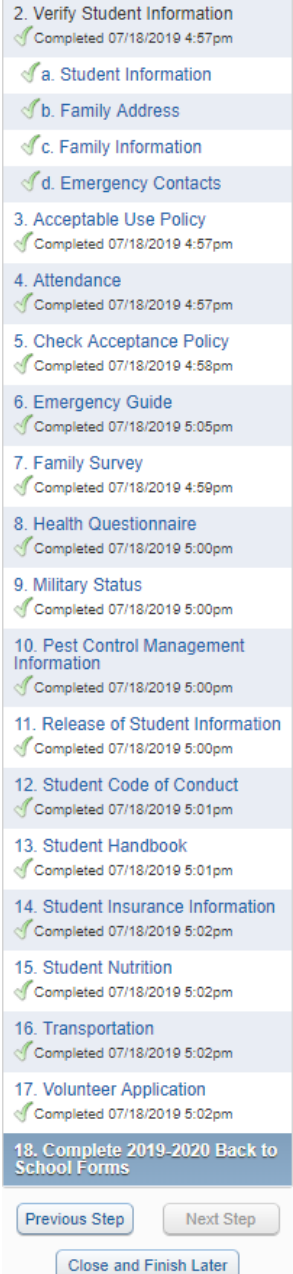

If you have any areas with a red "not completed" next to the step, you will have to return back to that step to complete it.

# **NOT COMPLETED**

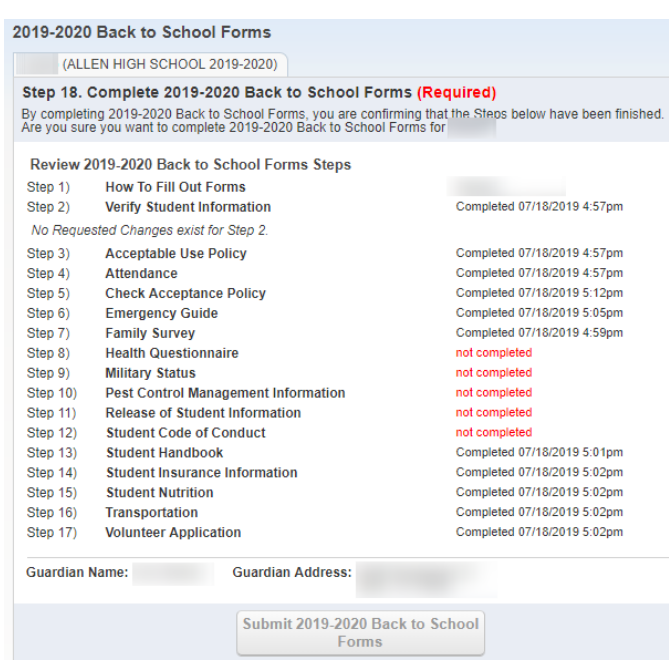

## **COMPLETED**

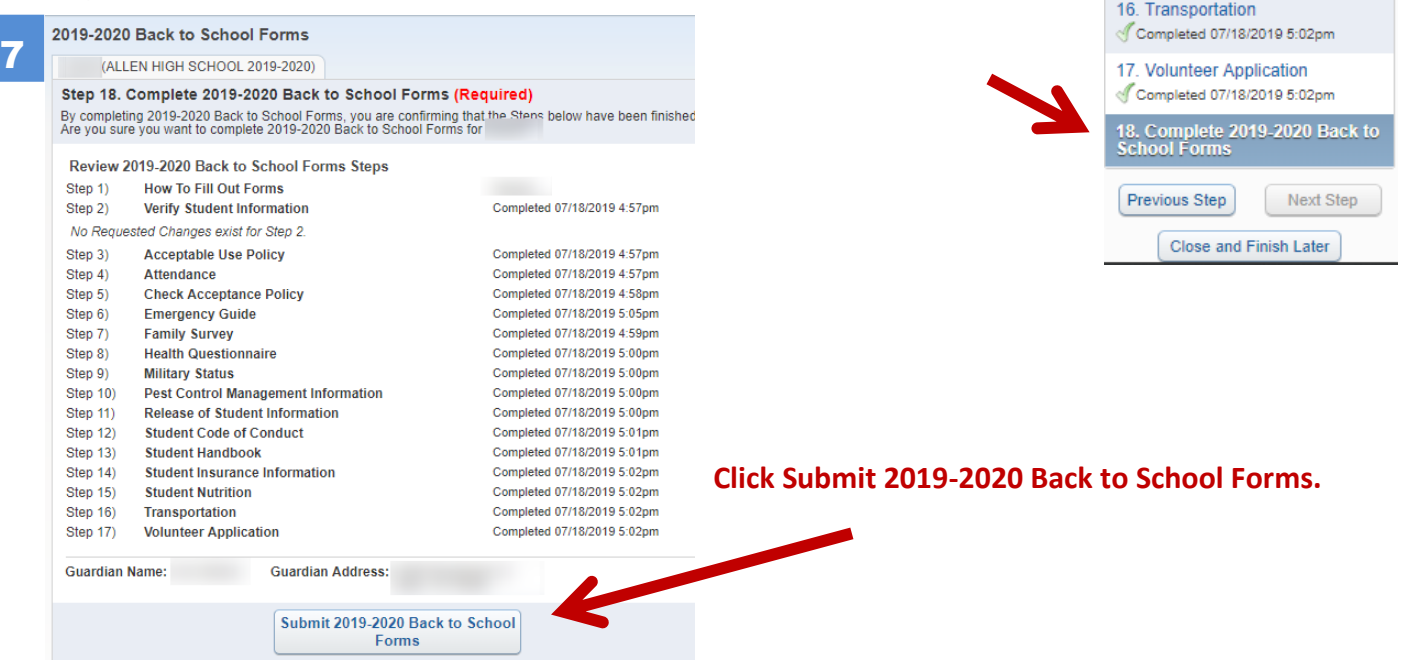

You will receive the dialogue box below. Your student's Back to School forms are not complete until you receive a "successfully completed" dialogue box and email confirmation.

## 2019-2020 Back to School Forms was successfully completed and submitted to the district for xxxxxx on Tuesday, July 18, 2019 5:09pm by xxxxxxxxxxx.

(ALLEN HIGH SCHOOL 2019-2020)

2019-2020 Back to School Forms was successfully completed and submitted to the district for on Thu Jul 18, 2019 5:09pm by

Go back to review completed steps

Mark 2019-2020 Back to School Forms as not completed and make changes

## **Check your email for confirmation:**

Thank you for completing your student's 2019-2020 Back to School Forms. Please be sure to complete these steps for each student in your family.

Family Access is available throughout the year for attendance, immunizations and other health information, as well as report cards for all students.

In addition, students in grades 3rd-12th will also have live grade book and scheduling information. You may setup attendance and grading notifications to be emailed to you.

Your login username, password, and email address can also be updated by choosing Account Info once logged into Family Access.

Please contact your student's school with any questions regarding your Family Access account.

Thank you,

8

Allen Independent School District

- Step 1) How To Fill Out Forms Step 2) Verify Student Information No Requested Changes exist for Step 2 Step 3) Acceptable Use Policy Step 4) Attendance Step 5) Check Acceptance Policy Step 6) Emergency Guide Step 7) Family Survey Step 8) Health Questionnaire Step 9) Military Status Step 10) Pest Control Management Information Step 11) Release of Student Information Step 12) Student Code of Conduct Step 13) Student Handbook Step 14) Student Insurance Information Step 15) Student Nutrition Step 16) Transportation
- Step 17) Volunteer Application